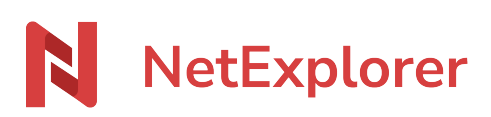

[Base de connaissances](https://support.netexplorer.fr/fr/kb) > [Microsoft Office](https://support.netexplorer.fr/fr/kb/microsoft-office) > [Messages d'erreur Microsoft Office](https://support.netexplorer.fr/fr/kb/messages-d-erreur-microsoft-office) > [Publipostage et NetExplorer](https://support.netexplorer.fr/fr/kb/articles/publipostage-et-netexplorer)

## Publipostage et NetExplorer

Guilhem VERGON - 2023-12-27 - [Messages d'erreur Microsoft Office](https://support.netexplorer.fr/fr/kb/messages-d-erreur-microsoft-office)

À partir d'un document Word , sur votre plateforme NetExplorer, vous souhaitez utiliser la fonctionnalité de "Publipostage" proposé dans Microsoft Word.

Vous avez construit une source de données pour créer les destinataires de votre

publipostage, par exemple un fichier Excel, stocké sur votre plateforme.

Lorsque vous sélectionnez votre source de données, vous avez le message d'erreur suivant:

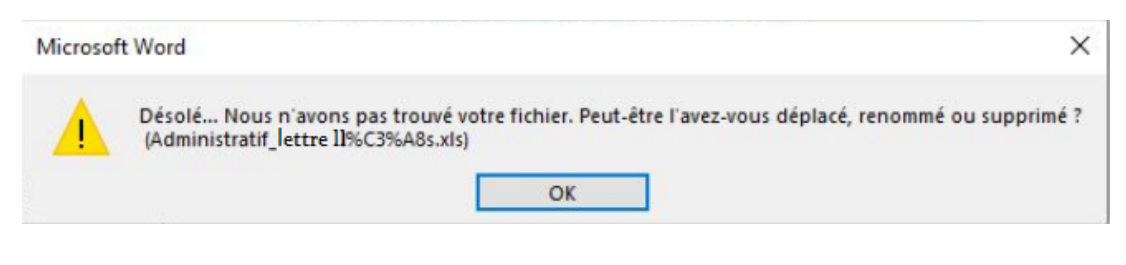

## Pour quelle raison

Vous ne pouvez pas utiliser une source de données située dans un emplacement HTTP. Voici un extrait de la fiche support de Microsoft sur ce sujet:

Important : Quel que soit le type de fichier que vous utilisez comme source de données, veillez à l'enregistrer sur votre ordinateur local ou sur un emplacement de partage de fichiers. L'enregistrement dans un emplacement HTTP n'est pas pris en charge pour le publipostage.

Pour l'explication complète, voici la [source](https://support.microsoft.com/fr-fr/office/sources-de-données-que-vous-pouvez-utiliser-pour-un-publipostage-9de322a6-f0f9-448d-a113-5fab317d9ef4?ui=fr-fr&rs=fr-fr&ad=fr;)